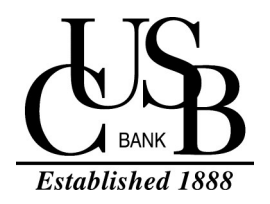

# **DIGITAL WALLE**

#### **HOW TO INSTALL** May 2019

### **WHAT IS DIGITAL WALLET?**

A digital wallet refers to an electronic device or online service that allows an individual to make electronic transactions. This can include purchasing items on-line with a computer or using a smartphone to purchase something at a store. CUSB offers digital wallet so customers can use their debit card to make purchases on their phone.

#### HOW DO YOU INSTALL:

- **1.** Access your CUSB Debit Card
- **2.** Access your digital wallet app on your phone (see right panel).
- CUSB is offering:

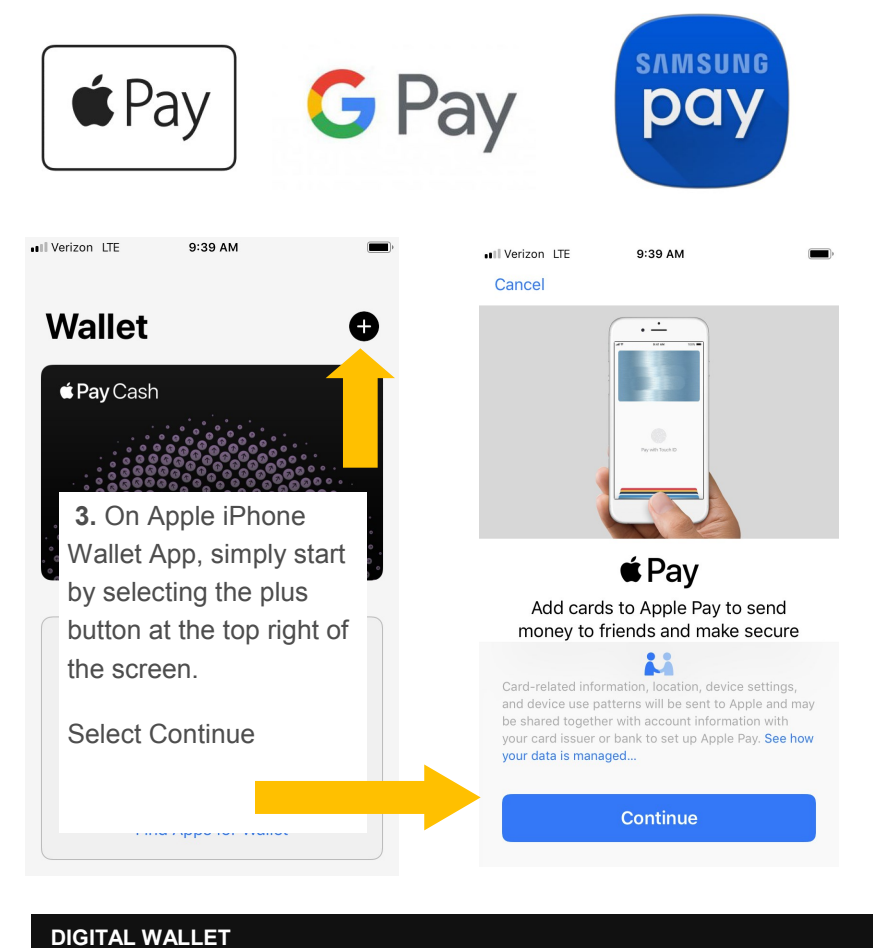

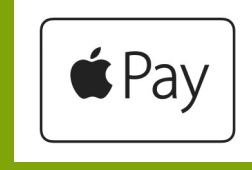

## **For Apple iPhone Users Look for Wallet App on phone to get started For Samsung and Pixel Phone Users Look for this app on phone to get started** SAMSUNG DO

**For Samsung Users**

**Look for this app on phone to get started**

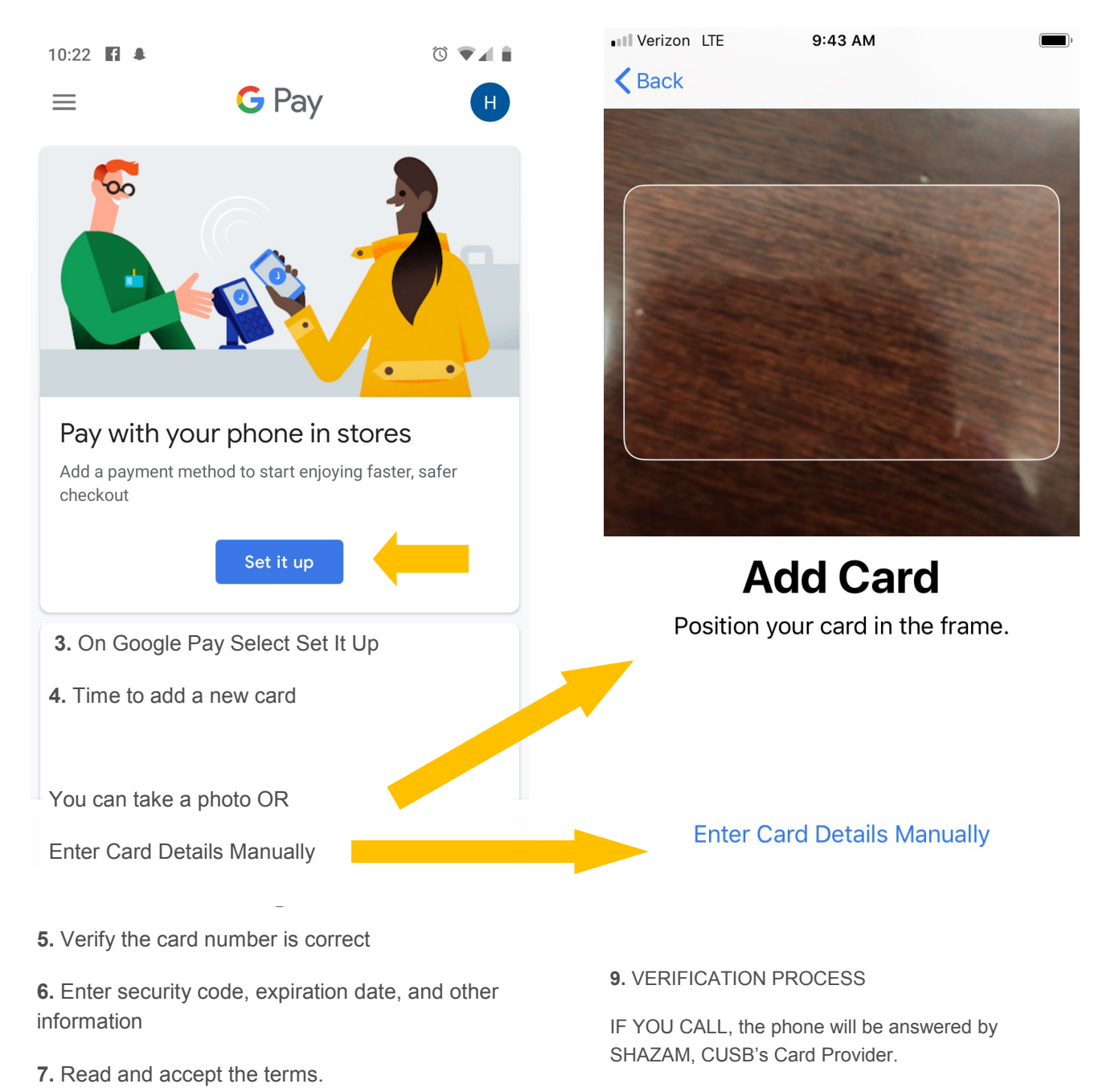

**8.** Complete the Verification Process by

9:46 AM

**Card Verification** 

Choose how to verify your card for Apple Pay.

.1 Verizon LTE

Call CUSB 1-866-205-9449

Calling OR Getting Code (whatever is prompted)

**Next** 

- A. You will be asked for your Financial Institution for look up purposes (CUSB BANK)
	- B. You may be asked for some or none of the following information:
	- Spelling Your Name
	- Last 4 digits of card
	- Last 4 digits of Social Security Number
	- Mailing Address
	- Recent Account Activity

**10.** Once complete, you will get a notification that it is ready to use! If issues, delete card and start process again.